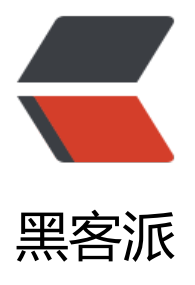

## 《三分钟包会》Jav[a 初学](https://hacpai.com)指 <<br /> 罗: "说说初 学的误区与死结" (壹 | 反射与 Field )

作者:adlered

- 原文链接:https://hacpai.com/article/1571152814614
- 来源网站:[黑客派](https://hacpai.com/member/adlered)
- 许可协议:[署名-相同方式共享 4.0 国际 \(CC BY-SA 4.0\)](https://hacpai.com/article/1571152814614)

```
<p><img src="https://static.hacpai.com/images/img-loading.svg" alt="" data-src="https://i
g.hacpai.com/bing/20190526.jpg?imageView2/1/w/960/h/540/interlace/1/q/100"></p> 
<pre><code class="highlight-chroma">:clock1: 莫要着急往下翻,倒计时闹钟正在加载中...
</code></pre>
<h2 id="-一分钟-">:stopwatch:</h2> 
<p>通常,我们这么给变量赋值:</p> 
<pre><code class="highlight-chroma">String name = "XiaoMing";
name = "DaMing";
</code> </pre>
<p>那么假如,我们<strong>不允许直接给 name 这个变量赋值</strong>,但我们提供<strong
与该变量名相同的字符串</strong>:</p> 
<pre><code class="highlight-chroma">String name = "XiaoMing";
```
## // variable 中指定了要修改的变量

String variable = "name";

// 将 variable 中指定的变量修改为 value 的值

```
String value = "DaMing";
```
// 不允许使用以下方法直接给 name 赋值:

```
\frac{1}{2} name = value;
```

```
// name = "DaMing";
```
// 要求最终, name 的值为 DaMing

```
</code></pre>
```

```
<p>题目要求:</p> 
\langleol> <li>根据 <code>variable</code> 变量中的字符串 <code>name</code>,找到<strong>和字
串名字相同的变量</strong></li> 
 <li>将 <code>variable</code> 字符串中指定<strong>变量</strong>的值修改为 <code>DaM
ng</code></li>
 <li>必须依靠字符串来修改该变量的值,而<strong>不是直接赋值</strong></li> 
<li>最终,变量 <code>name</code> 的值应该是 <code>DaMing</code>,而<strong>不
该</strong>去修改变量 <code>variable</code> 的值</li>
</ol><h2 id="-两分钟-">:stopwatch:</h2> 
<p>想好了吗?让我们来实践一下吧!</p> 
<pre><code class="highlight-chroma">public class Main {
 // 定义 name 为静态变量, 在启动时就被定义
  public static String name = "XiaoMing";
```
}

```
</code></pre>
```

```
<p>返回结果:</p> 
<pre><code class="highlight-chroma">修改前, name的值为: XiaoMing
修改后, name的值为: DaMing
</code></pre>
<h3 id="解析">解析</h3>
```

```
<pre><code class="highlight-chroma">public static String name = "XiaoMing";
</code></pre>
<p><code>name</code> 是一个 <code>公共的</code> <code>静态变量</code>,它的初
值是 <code>XiaoMing</code>。</p>
<pre><code class="highlight-chroma">String variable = "name";
String value = "DaMing";
</code></pre>
<p>要将 <code>variable</code> 中指定的变量名的值修改为 <code>value</code> 的值。</p
<pre><code class="highlight-chroma">Class clazz = Main.class;
</code> </pre>
<p><code>Main</code> 是 <code>name</code> 变量所属的类, 调用 <code>XXX.class</c
de> 可以返回一个 <code>Class</code> 反射类, 但这里的 <code>Class</code> 反射类是完
的,我们可以访问其中所有的变量和方法,进行任意修改。</p> 
<pre><code class="highlight-chroma">Field field = clazz.getDeclaredField(variable);
</code></pre>
<p><code>Class.getDeclaredField(变量名)</code> 会返回一个 <code>Field</code> 类,这个
<code>Field</code> 类可以对我们指定的变量进行读写。</p> 
<pre><code class="highlight-chroma">field.set(clazz, value);
</code></pre>
<p><code>field.set(反射类, 值)</code> 可以将反射类之中, 符合该 <code>field</code> 变量
变量值, 修改为<code>value</code> 中指定的值。</p>
<p><code>field</code> 中存储了一个独立的变量,和 <code>Class</code> 没有关联。<br>
只要任意类中含有和这个 <code>field</code> 中相同的变量, 我们就可以直接使用 <code>field.s
t(反射类, 值)</code> 对其进行修改。</p>
<h2 id="-三分钟-">:stopwatch:</h2> 
<h3 id="实战演练">实战演练</h3> 
<h4 id="题目">题目</h4> 
<p><img src="https://static.hacpai.com/images/img-loading.svg" alt="屏幕快照 2019-10-15
下午 11.15.55.png" data-src="https://pic.stackoverflow.wiki/uploadImages/be02359d-db25-4
90-9299-643c4f3b33a0.png"></p> 
<p>我们要在 <code>Main</code> 类中修改在 <code>Variable</code> 类中的 <code>name
/code> 变量。</p> 
<p>打开你的 IDE,试一试吧。</p> 
<h4 id="答案">答案</h4> 
<p><img src="https://static.hacpai.com/images/img-loading.svg" alt="屏幕快照 2019-10-15
下午 11.18.20.png" data-src="https://pic.stackoverflow.wiki/uploadImages/69c2ae21-d118-4e
a-b24f-d91629d7a181.png"></p> 
<pre><code class="highlight-chroma">:alarm_clock: 三分钟过去了,你学会了吗?
</code></pre>
```